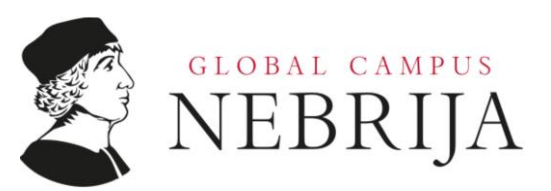

# PLATAFORMAS NEBRIJA

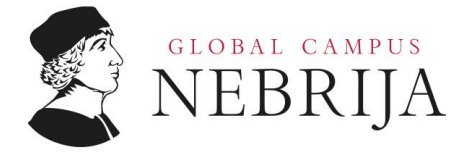

Las asignaturas que integran la programación de las diferentes titulaciones se imparten a través de plataformas y herramientas digitales. En la Universidad Nebrija la plataforma LMS principal en la que se sustenta el campus virtual es Blackboard Learn.

Este escenario de enseñanza y aprendizaje permite al profesorado diseñar su actividad docente y al alumnado desarrollar su experiencia educativa:

- Acceso a la documentación de la asignatura: materiales y recursos.
- Interacción profesor o tutor/ alumnos y alumnos/alumnos a través de las herramientas de comunicación síncrona y asíncrona, como los foros y las videoconferencias cuyo registro de la actividad queda reflejada en la plataforma.
- Seguimiento del proceso de aprendizaje de los estudiantes a través de las herramientas de evaluación y colaboración (actividades, pruebas, blogs, diarios, wikis, grupos, etc.).
- Apoyo en herramientas integradas:
	- Blackboard Collaborate: herramienta videoconferencia.
	- Kaltura: creación y gestión de contenido multimedia y audiovisual.
	- Rosetta Stone: enseñanza y aprendizaje de idiomas.

Además de estas herramientas, el profesorado y alumnado puede utilizar:

- **Office365: Correo electrónico, OneDrive, etc.**
- Biblioteca: Recursos accesibles a través del Catálogo-OPAC, bibliografías seleccionadas, libros electrónicos, etc.
- VPN (para el profesorado): Virtual Private Network.

# Descripción del campus virtual:

La pantalla siguiente es común a todos los programas que se imparten a distancia en el Campus Virtual. Esta pantalla, tal como aparece en esta representación, es la que "ve" el profesor de cualquier asignatura. Los alumnos sólo verán aquellos enlaces y contenidos que haya habilitado el profesor. Es por tanto el profesor quien decide en

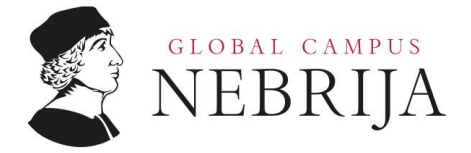

cada momento a que tendrán acceso lo alumnos según las actividades que se estén desarrollando o se vayan a desarrollar.

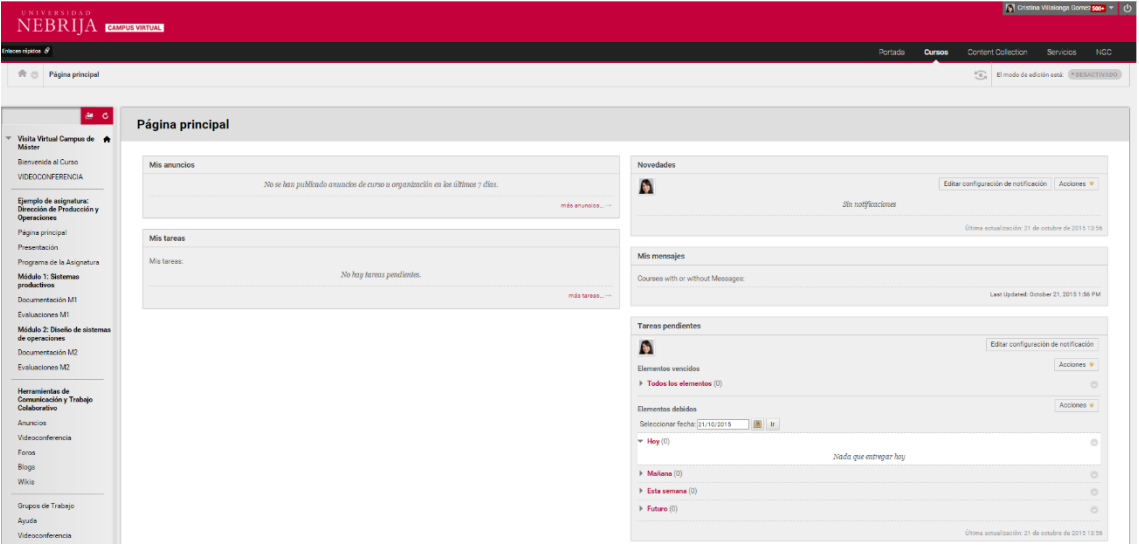

## ¿Qué encuentra el alumno, en cada uno de los enlaces y cómo se explota?

La organización del contenido es flexible y si bien el profesor tiene la posibilidad de adaptarlo a sus necesidades se propone una estructura inicial sobre la que el profesor puede apoyarse:

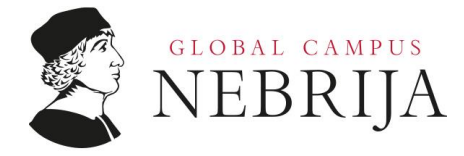

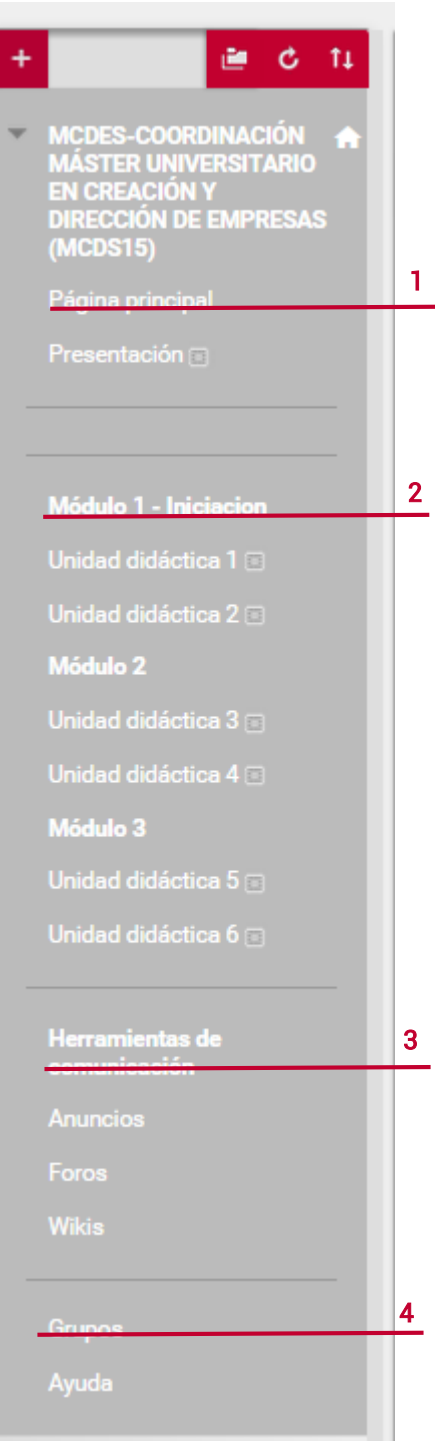

#### *Bloque 1. Información general del curso:*

- Página principal: páginas de módulos de contenido
- **Presentación de la asignatura**

### *Bloque 2. Contenidos:*

- Módulos
	- Unidades didácticas: área de contenido que incluye la secuenciación de los materiales y recursos académicos.

### *Bloque 3. Herramientas de comunicación:*

- $\blacksquare$  Anuncios
- **Foros**
- Wikis

#### *Bloque 4. Configuración*

- **Grupos**
- Ayuda

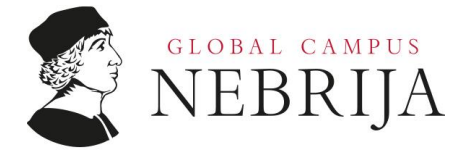

A continuación se muestra un ejemplo de una asignatura personalizada por el profesor:

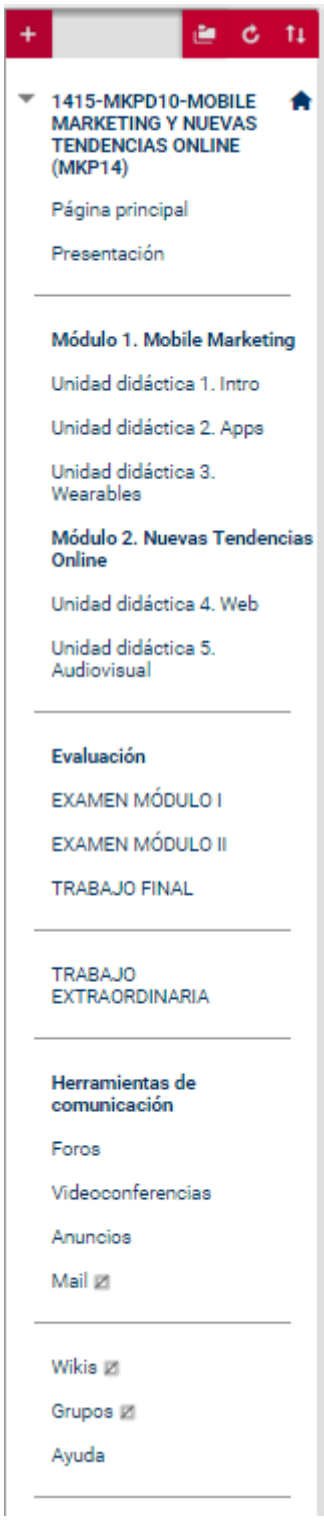

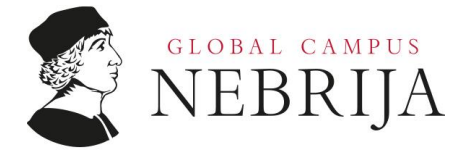

# Herramientas del campus virtual

### Herramientas de desarrollo de contenido

Blackboard Learn se estructura en páginas o en áreas de contenido sobre las que se puede crear diferentes elementos.

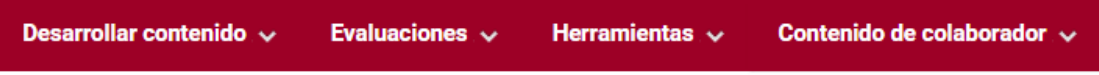

Dentro de Desarrollar Contenido encontramos un conjunto de herramientas destinadas a ofrecer documentación, ficheros, enlaces o la propia organización del curso.

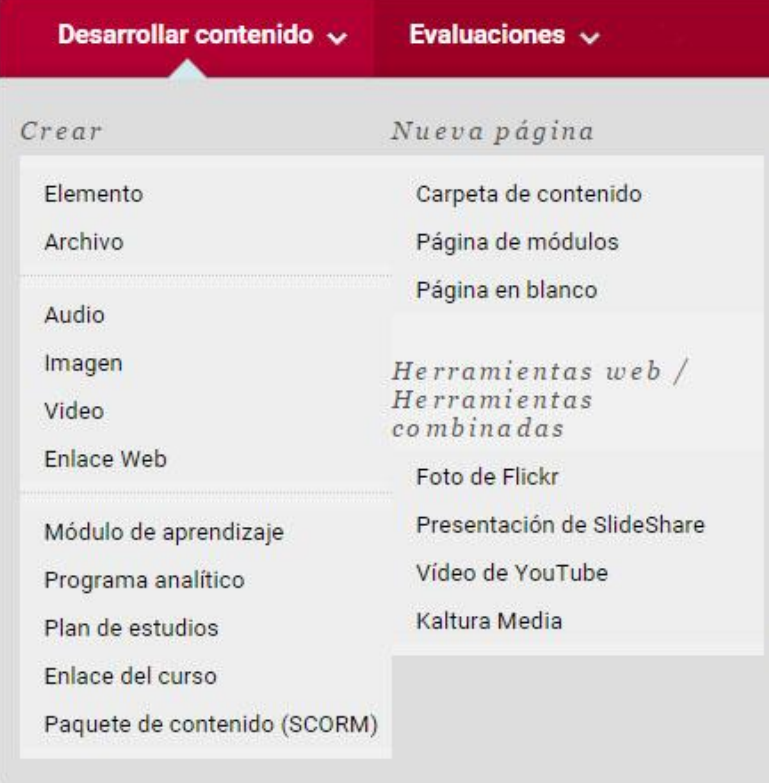

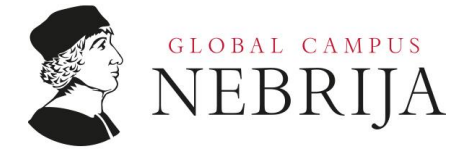

# Tipo de contenido:

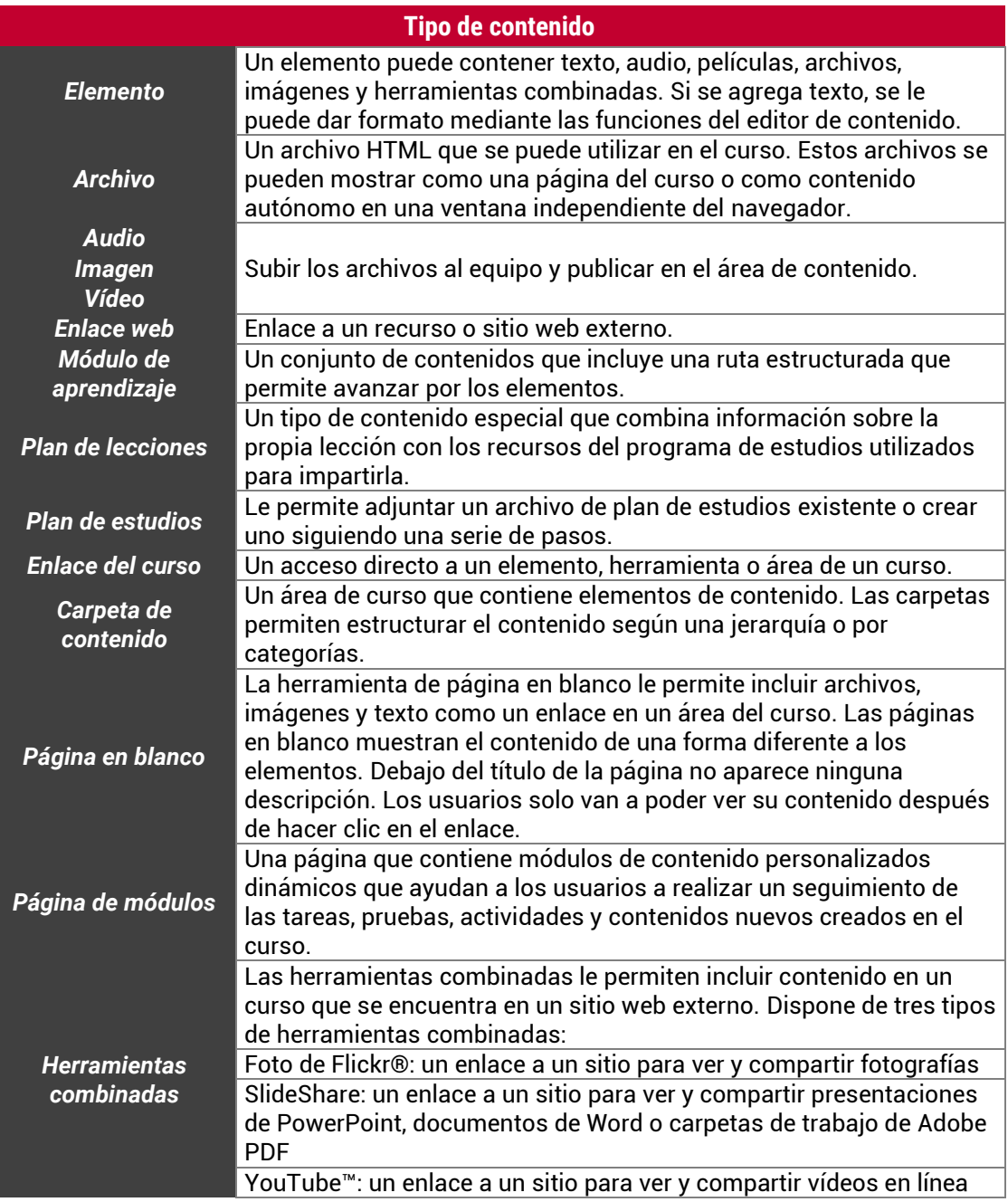

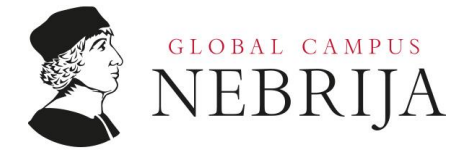

### *Herramientas de evaluaciones*

Además de las herramientas de contenido en las que el profesor aporta documentación al curso existen las herramientas de evaluación donde el alumno incorpora el trabajo realizado sobre el curso.

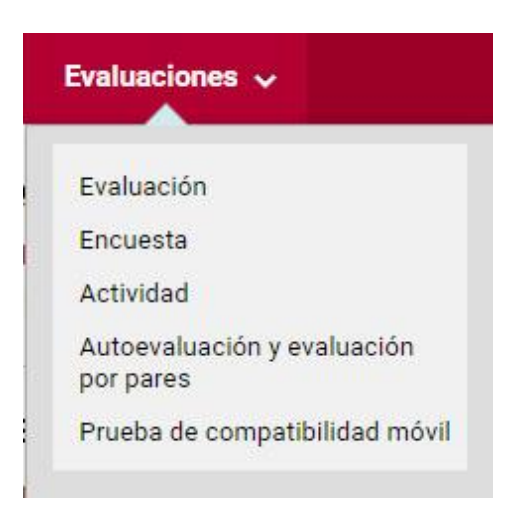

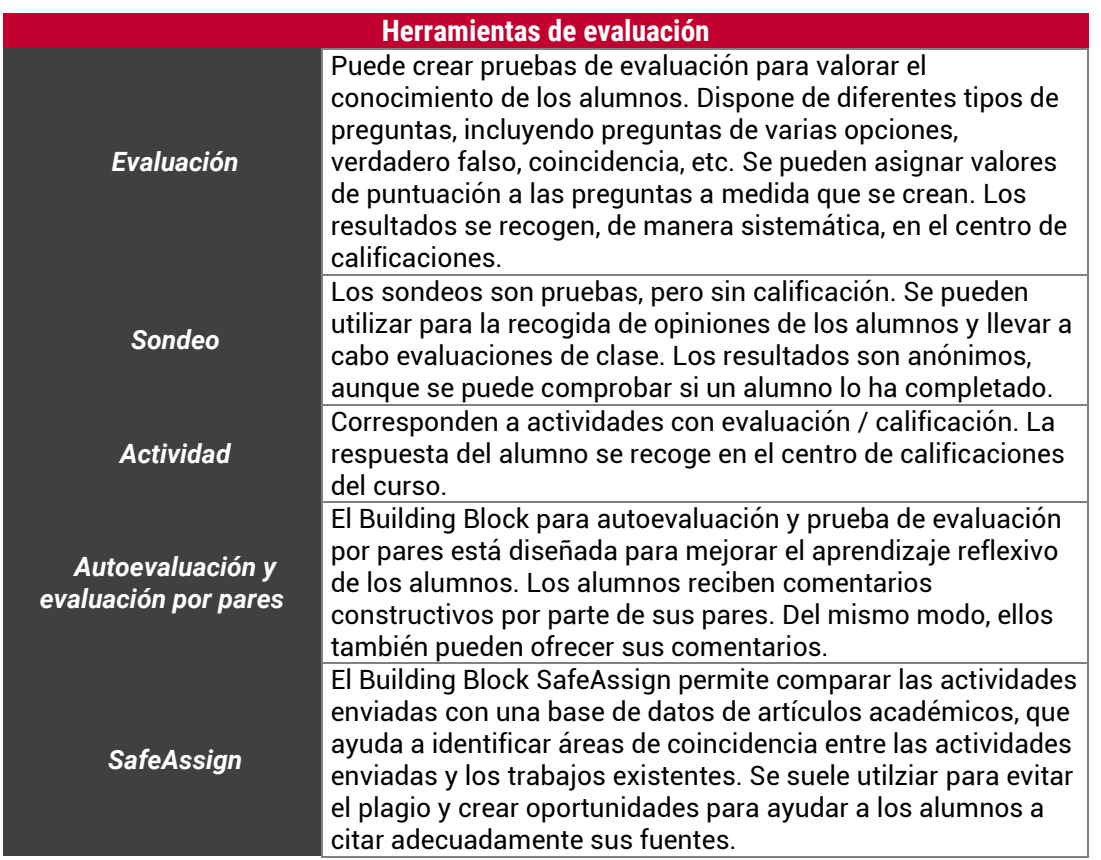

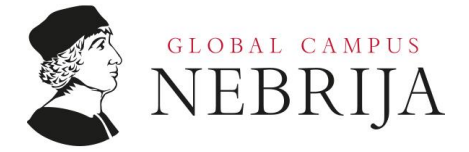

En el desarrollo de la actividad de calificación y evaluación a través del campus virtual es imprescindible trabajar con:

- *El Centro de Calificaciones:* El centro de calificaciones en Blackboard Learn es algo más que una forma de registrar las calificaciones de los alumnos. Es una herramienta dinámica e interactiva, que le permite el registro de datos, el cálculo de las calificaciones y la supervisión del progreso de los alumnos. Puede generar informes para comunicar la información a los padres, los administradores y a otros participantes. Puede decidir qué calificaciones asignadas se van a mostrar a sus alumnos en la página Mis calificaciones, incluyendo columnas que muestran los resultados de rendimiento. En el centro de calificaciones puede mostrar y gestionar las calificaciones de los alumnos para las actividades, las pruebas, las publicaciones de discusión, los diarios, los blogs y los wikis, así como elementos no calificados como los sondeos o las pruebas autónomas. También puede crear columnas con calificaciones para cualquier actividad o requisito que quiera calificar como, por ejemplo, los proyectos especiales, la participación o la asistencia.
- *La interfaz del centro de calificaciones:* El centro de calificaciones se parece a una hoja de cálculo. En cada fila aparece uno de los alumnos de su curso y en cada columna aparece información para un elemento como, por ejemplo, una actividad, una prueba, una entrada de blog calificada o un sondeo. También puede utilizar las columnas para calcular las calificaciones. Puede publicar las calificaciones y los comentarios directamente en la página del centro de calificaciones, en la página Detalles de calificación o mediante una herramienta como, por ejemplo, el tablero de discusión. Puede personalizar su vista del centro de calificaciones y crear esquemas de calificación, periodos de calificación, categorías y columnas para mostrar y recopilar la información que necesita. Para obtener más información, consulte [Configuración del centro de](http://help.blackboard.com/Blackboard-Learn/9.1/Instructor/ES-ES/Content/_instructor_grade_center/grade_center_set_up.htm)  [calificaciones.](http://help.blackboard.com/Blackboard-Learn/9.1/Instructor/ES-ES/Content/_instructor_grade_center/grade_center_set_up.htm)
- *La página Necesita calificación:* Si tiene que calificar una gran cantidad de trabajos, la página Necesita calificación le ayudará a decidir qué elementos tienen prioridad y le permitirá acceder a ellos rápidamente. En la página Necesita calificación puede ver las actividades y los intentos de prueba listos para su calificación o revisión. Asimismo, podrá comenzar a calificarlos, revisarlos u ordenar y filtrar columnas para reducir la lista. Los intentos se colocan en una cola para facilitar la navegación entre los elementos. Para obtener más información, consulte Acerca de [la página Necesita calificación.](http://help.blackboard.com/Blackboard-Learn/9.1/Instructor/ES-ES/Content/_instructor_grade_center/grade_center_about.htm?SearchType=Stem&Highlight=centro%7CCentro%7Ccentros%7C%7Cde%7CDe%7C%7Ccalificaciones%7CCalificaciones#about_needs_grading)

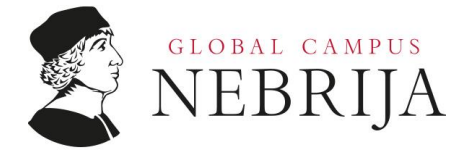

### *Opciones del panel de control:*

El panel de control es el área de trabajo del profesor en el campus virtual de su asignatura. A través de estas opciones el profesor podrá gestionar el contenido, herramientas y configuración del curso asignatura:

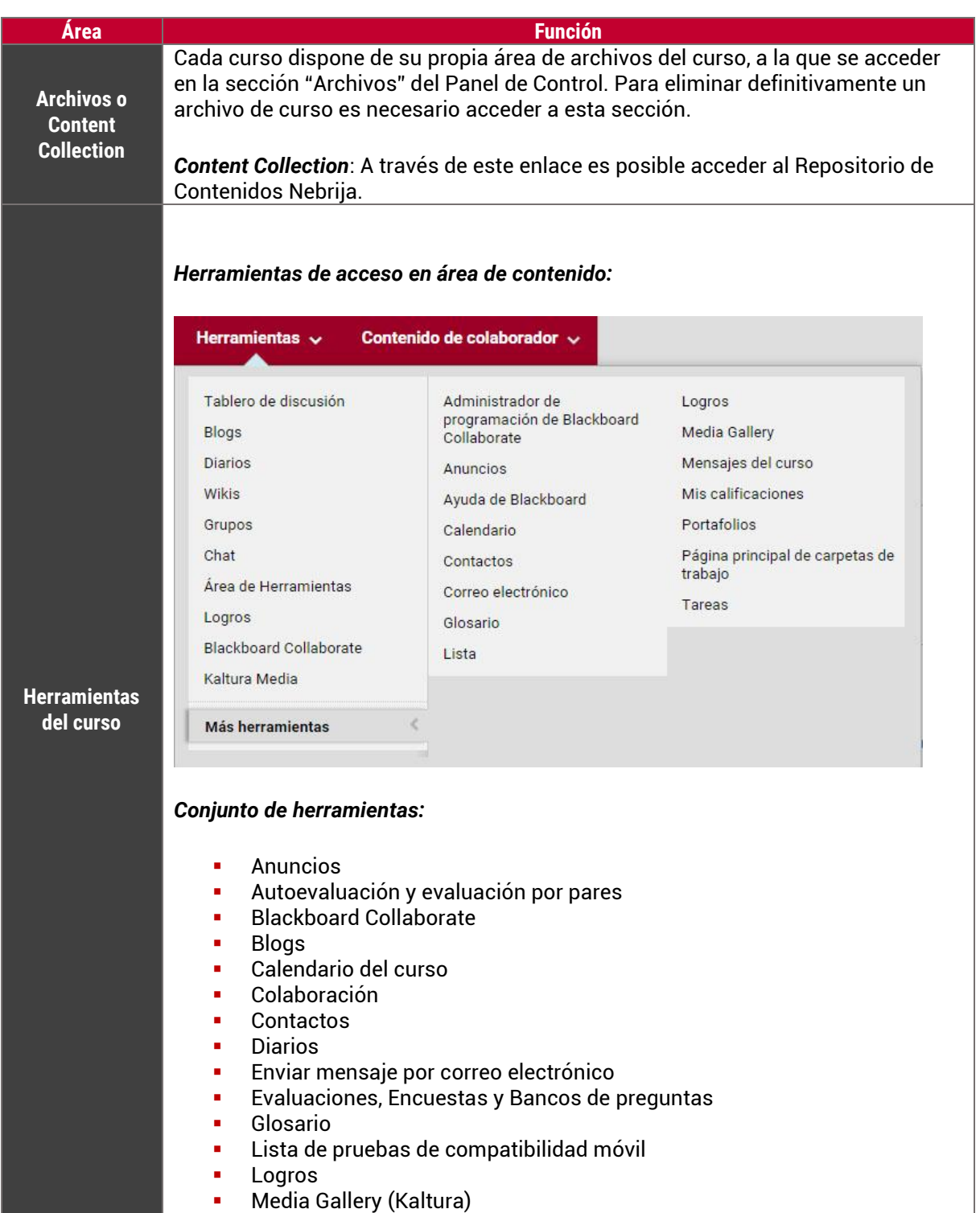

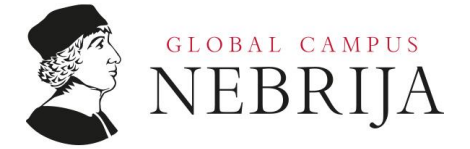

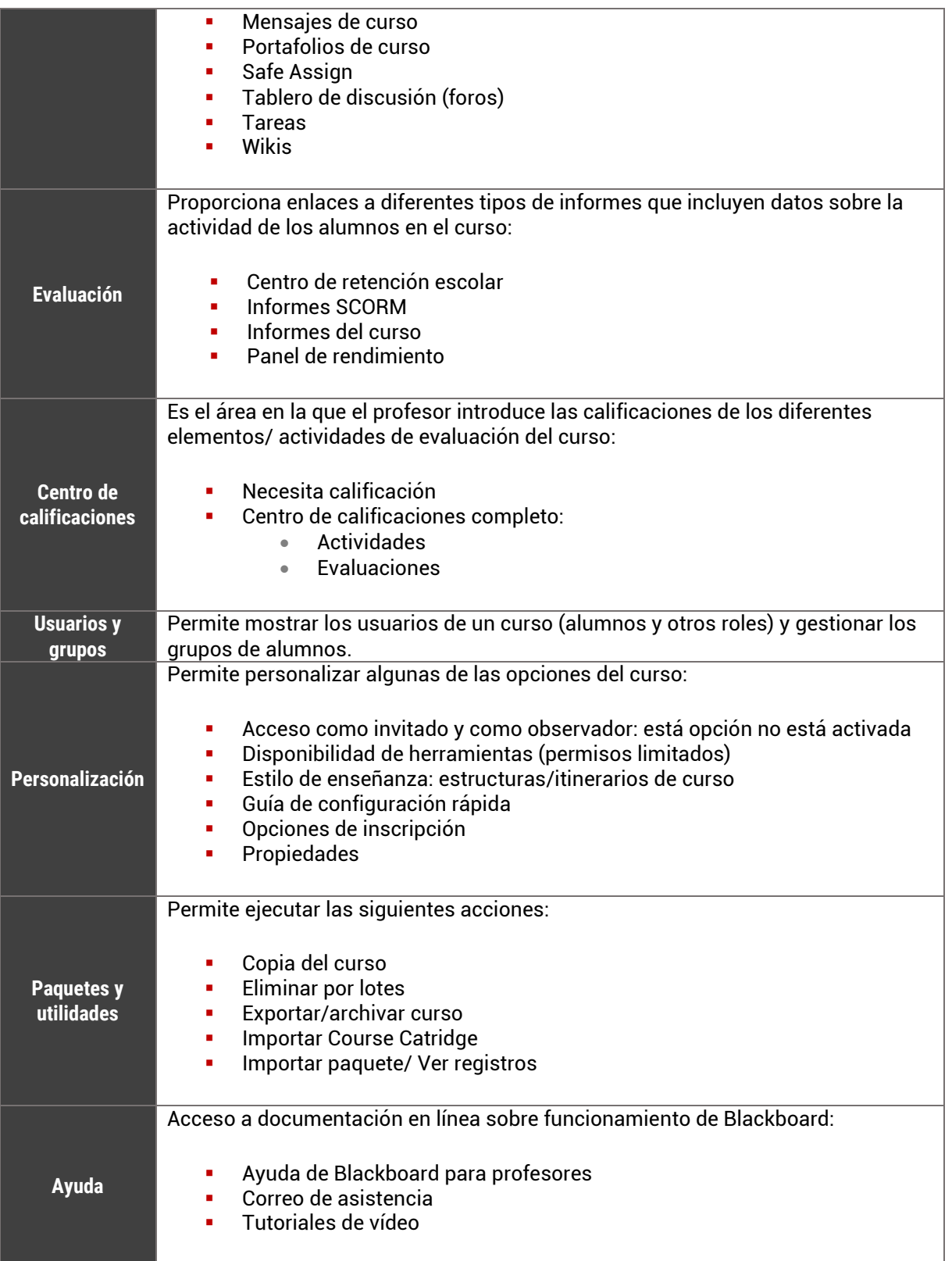